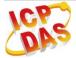

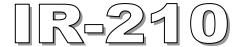

# **Quick Start Guide**

Jan 2015 Version 1.4

# IR-210 - Universal IR Learning Remote Module Package contents:

| Type              | IR-210 | IR-210-5 |
|-------------------|--------|----------|
| IR-210            | x 1    | x 1      |
| Quick Start Guide | x 1    | x 1      |
| CD                | x 1    | x 1      |
| CA-IR-SH2251      | x 2    |          |
| CA-IR-SH2251-5    |        | x 2      |
| CA-0910           | x 1    | x 1      |

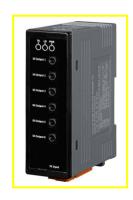

#### Note:

If any of these items are missed or damaged, contact the local distributors for more information. Save the shipping materials and cartons in case you want to ship in the future.

# 1. Appearance and pin assignments

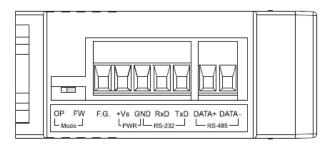

Fig.1: IR-210 connector

| Screw terminal connecter |              |  |  |
|--------------------------|--------------|--|--|
| Interface                | Pin          |  |  |
| RS-485                   | RS-485 DATA- |  |  |
|                          | RS-485 DATA+ |  |  |
| RS-232                   | RS-232 TxD   |  |  |
|                          | RS-232 RxD   |  |  |
| Ground                   | GND          |  |  |
| Power                    | +Vs          |  |  |
| Field Ground             | F.G.         |  |  |

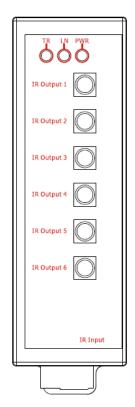

Fig.2: IR-210 front view

## 2. LED Indication

The comments of IR-210 LEDs are as follows:

| LED                                         | IR-210 Status             | LED Status                             |                              |  |
|---------------------------------------------|---------------------------|----------------------------------------|------------------------------|--|
| TR                                          | Use RS-232 <sup>(*)</sup> | Blinks 3 times after power-on          |                              |  |
|                                             | Use RS-485 <sup>(*)</sup> | Turned on for 3 seconds after power-on |                              |  |
|                                             | Serial Communication      | Weak blinking                          |                              |  |
| Emitting IR Commands On (during emitting IR |                           |                                        |                              |  |
| LN                                          | IR Learning Mode          | On                                     |                              |  |
|                                             | IR Learning Finished      | Off                                    |                              |  |
| PWR                                         | Power is normal           | On                                     |                              |  |
|                                             | Power Failure             | Off                                    |                              |  |
| ALL LEDs                                    | Firmware Operation        | TR, LN => OFF; PWR => ON               |                              |  |
|                                             | Mode                      | Note:                                  |                              |  |
|                                             |                           | Push DIP switch to OP position         | OP FW<br>L <sub>Mode</sub> J |  |
|                                             |                           | and restart IR-210.                    | (Normal)                     |  |
|                                             | Update Firmware Mode      | TR, LN, PWR => ON                      |                              |  |
|                                             |                           | Note:                                  |                              |  |
|                                             |                           | Push DIP switch to FW position         | OP FW<br>L <sub>Mode</sub> J |  |
|                                             |                           | and restart IR-210.                    | (Normal)                     |  |

<sup>\*</sup>Note: After firmware version 1.20 (inculded), there is no need to select the RS-232 or RS-485 port by the IR utility. TR/LN LED always blinks 3 times after power-on.

## 3. Installation

In order to configure IR-210 and learn IR commands, please establish the serial communication between IR-210 and PC as the following steps:

## Step 1: Check operation mode of the IR-210

Push DIP switch to the position of normal operation mode (OP) as depicted in Fig. 3.

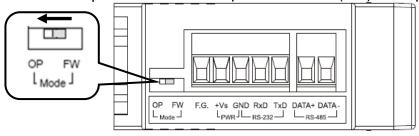

Fig. 3: Push DIP switch to OP position

#### Step 2: Serial wire connection between IR-210 and PC

Users can utilize the RS-232 cable (CA-0910) to establish the wire connection between IR-210 and PC as shown in Fig. 4. DB9 (9-pin) connector of CA-0910 is designed for PC COM port. USB to RS-232 converter can solve the problem of no DB9 COM port at PC side.

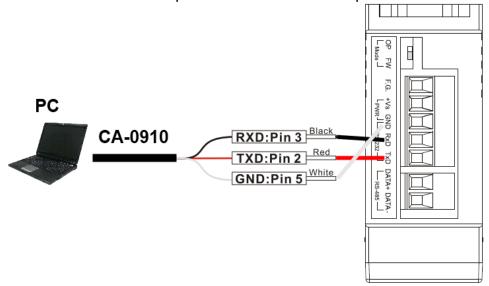

Fig. 4: Serial wire connection between IR-210 and PC

#### **Step 3: Power wire connection**

Connect the power supply  $(+10 \sim +30 \text{ VDC})$  to the power connector of IR-210 as shown in Fig. 5. Turn on the power to run the module in normal operation mode.

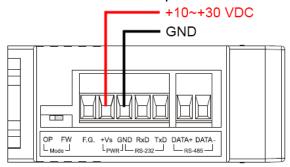

Fig. 5: Power wire connection

## Step 4: Install IR Utility

Please get the installation file of IR Utility (IR\_Util\_Setup\_v#\_#\_#\_#.zip) from the accompanied CD or Web:

CD: \Napdos\ir\ir\_utility\

Web: ftp://ftp.icpdas.com/pub/cd/usbcd/napdos/ir/ir\_utility/

#### 4. Learn IR Commands

#### 4-1 Serial Communication Connection to IR-210

Launch the IR Utility and select "IR-210" in the Module combobox. Select the default communication settings: Baud rate = 115200 bps, Parity = None, Data bits = 8, Stop bits = 1, and Modbus Net ID = 1. Then, click "Connect" button to connect to the IR-210 (Fig. 6). The main configuration window for IR-210 will appear later as shown in Fig. 7. The communication settings can be changed by clicking the top menu [Setting] -> [IR-210 Basic Settings]. Click "Set Permanently" button to finish the setting.

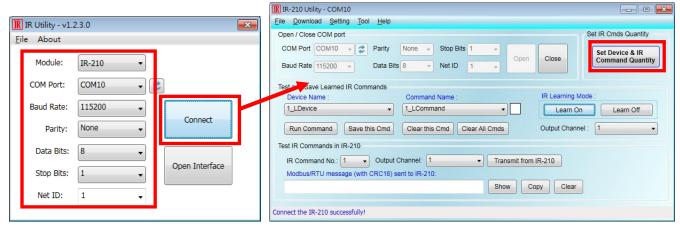

Fig. 6 Open COM

Fig. 7 Basic settings window

## 4-2 Set Device and IR Command Quantity

Please click "Set Device & IR Command Quantity" button (Fig.7, Fig. 8) to open the setup interface.

- **Step 1**: Set device quantity (Fig. 9).
- **Step 2**: Set device name and the IR command quantity for the device (Fig. 10).
- Step 3: Set the name (i.e. comments) of each IR command (Fig. 11). The prefix number (e.g.
- **1\_**Play) is the number of a IR command stored in IR-210. Click OK button and go back to main window of the utility.

Configure Device and Command Quantity

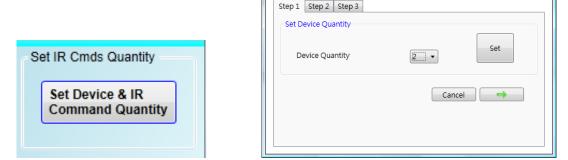

Fig. 8: Set Device and Command Quantity button. Fig. 9: Step 1 for Device quantity.

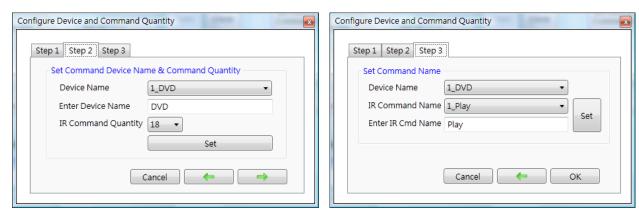

Fig. 10: Step 2 for device name & IR cmd Qty. Fig. 11: Step 3 for IR command names.

#### 4-3 Learn and Test IR Commands

Learning steps are as follows and refer to Fig. 12:

- (1) Select the IR command item from "Device Name" and "Command Name" ComboBoxes.
- (2) Click "Learn On" button to enable IR learning mode where LN LED is ON.
- (3) Aim the emitter head of the remote control (RC) to the "IR Input" position of IR-210's front panel and push the RC's button which is to be learned. The distance between IR-210 and RC should be less than 3 cm. After IR learning is finished, the LN LED is OFF. The learning result is sent back to Utility.
- (4) Select the item of IR output channel combobox, e.g. IR Output 1 is selected.
- (5) Aim the IR emitter, which is plugged in IR Output 1 jack, at the IR receiver of the controlled device. Click "Run Command" button to check the effectiveness of IR learning command. Repeat step 2 and 3 if there is no action on the device.
- (6) Click "Save this Cmd" button to save the learning data to the item of "Command Name" combobox, e.g. the item in Fig. 12 is "Play".

Besides, the color rectangle (marked a blue dotted frame) displays the storage status of IR learning commands. The status is defined as follows:

- Red: Learning data is saved in the item of "Command Name".
- Yellow: Get learning data form IR-210. The data is buffered and lost when selecting other item of "Command Name".
- White: No learning data saved in the current item of "Command Name".

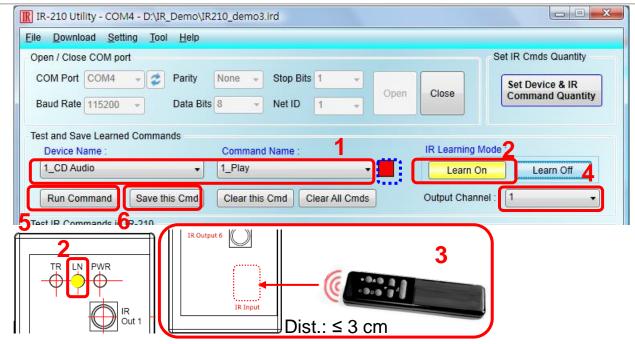

Fig. 12: IR Learning Steps

## 5. Save IR Learning Commands

After the learning steps in section 4-2, the IR learning data should be saved to a file for use in the future. In addition, the learning data should be stored in IR-210 for the convenience of remote terminal control by the system controller.

## 5-1 Save IR Learning Commands to File

Click [File]->[Save IR Commands to file] to open the dialog of "save to file". Save the IR learning commands to a file with file extension IRD. (\*.ird)

#### 5-2 Save IR Commands to IR-210

After IR learning or loading IR learning data from file, click Menu [Download]-> [Download IR Commands to IR-210] to download IR commands to IR-210.

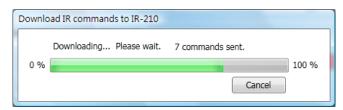

Fig. 13: Downloading IR commands to IR-210

#### 5-3 Test IR Commands Stored in IR-210

Go to the section of "Test IR Commands in IR-210" as shown in Fig. 14. Select the IR command No. (i.e. the prefix no. in section 4-2) and IR Output Channel. Click "Transmit from IR-210" button to emit and test the IR commands stored in the IR-210.

At the same time, the Modbus/RTU client message (last 2 bytes is CRC16 code) is shown in the Textbox. It is a good reference for users to command IR-210 to emit IR signals from their application program.

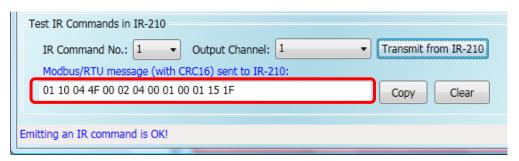

Fig. 14: Test IR commands stored in IR-210

#### 6. Load the Stored IR Commands

#### 6-1 Load IR Learning Data from File

Click Menu [File]->[Load IR Commands from file] to open the "open file dialog". Select the \*.ird file to load IR commands.

#### 6-2 Load IR Commands from IR-210

Click [Menu]-> [Download]->[Load IR Commands from IR-210] to load IR learning commands from IR-210, as depicted in Fig. 15.

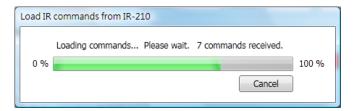

Fig. 15: Loading IR Commands from IR-210

# 7. Modbus Registers Addresses

Modbus RTU Holding Registers (4xxxx) for IR-210 is listed in Table 1. Users can use FC = 6 or 16 to send Modbus commands to IR-210 according to Table 1. It is more convenient to take a reference to the FC16 commands on the utility described in the section 5-3. Every Modbus address (register) occupies 2 bytes.

Table 1: Modbus Holding Registers for IR-210 (Use FC = 6 or 16)

| Start Address | Description                                                                                             |
|---------------|----------------------------------------------------------------------------------------------------|
| [4xxxx]       |                                                                                                    |
| 1103 (0x44F)  | The number of IR command (1 ~ 224)                                                                      |
| [41104]       |                                                                                                    |
| 1104 (0x450)  | IR output channels                                                                                      |
| [41105]       | Settable value: 0x01 ~ 0x3F ∘ The first bit represents 1 <sup>st</sup>                                  |
|               | channel. The 6 <sup>th</sup> bit represents the 6 <sup>th</sup> channel.                                |
|               | Example                                                                                                 |
|               | • 1 <sup>st</sup> output channel : 0x01 == <u>00</u> <u>0001</u> (Binary)                               |
|               | • 1 <sup>st</sup> , 2 <sup>nd</sup> and 6 <sup>th</sup> output channels : 0x23 == <u>10</u> <u>0011</u> |

Table 2 is the example of Modbus FC16 command for IR-210 to emit IR signal. In this example, the NET ID of IR-210 is 1. IR command number is 1. IR output channel is 6.

Table 2: An example of Modbus FC16 Command to IR-210 (hex value)

| Net       | FC*       | Start        | Word         | Byte      | IR No.       | Output              | CRC16               |
|-----------|-----------|--------------|--------------|-----------|--------------|---------------------|---------------------|
| ID        |           | Addr.        | Count        | Count     |              | Ch.                 |                     |
| <u>01</u> | <u>10</u> | <u>04</u> 4F | <u>00 02</u> | <u>04</u> | <u>00 01</u> | <u>00</u> <u>20</u> | <u>D5</u> <u>07</u> |

\*Note: FC is the abbreviation of "Function Code".

## 8. Support

Welcome to contact ICP DAS for product and technical support.

Email: service@icpdas.com